SPOJE.NET - https://wiki.spoje.net/

## **NSSDB CertUtil SSL CA**

## **Správa SSL certifikátů v NSSDB pomocí CertUtil**

Dnes jen ve zkratce ukáži, jak pomocí utility certutil přidat (nebo odebrat) kořenové certifikáty do NetScape Ssl DataBáze. Což se hodí (jako v mém případě) k přidání SSL certifikátů do prohlížeče Google Chrome (nebo v mém případě open source verze Chromium).

Níže už vidíte způsob, jakým přidáte do prohlížeče certifikáty CaCertu (které využijete i se serverem harvie.cz).

Takhle přidáte certifikáty do databáze:

```
curl 'http://www.cacert.org/certs/root.crt' | certutil -d
sql:$HOME/.pki/nssdb -A -t "C,," -n CaCert-Root
curl 'http://www.cacert.org/certs/class3.crt' | certutil -d
sql:$HOME/.pki/nssdb -A -t "C,," -n CaCert-Class3
```
Takhle je vypíšete:

certutil -d sql:\$HOME/.pki/nssdb -L

Takhle je vymažete:

certutil -d sql:\$HOME/.pki/nssdb -D -n CaCert-Root certutil -d sql:\$HOME/.pki/nssdb -D -n CaCert-Class3

From: <https://wiki.spoje.net/> - **SPOJE.NET**

Permanent link: **<https://wiki.spoje.net/doku.php/howto/desktop/nssdb-certutil>**

Last update: **2014/03/04 16:02**

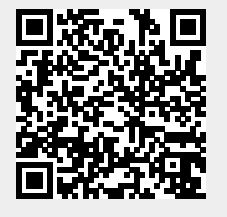